**Kurzanleitung** *<u>Owbutler</u>* 

# **How-To\_**

**Beschreibung:** Wie kann ich die Welt von wibutler an Buschfree@home® anbinden und nutzen?

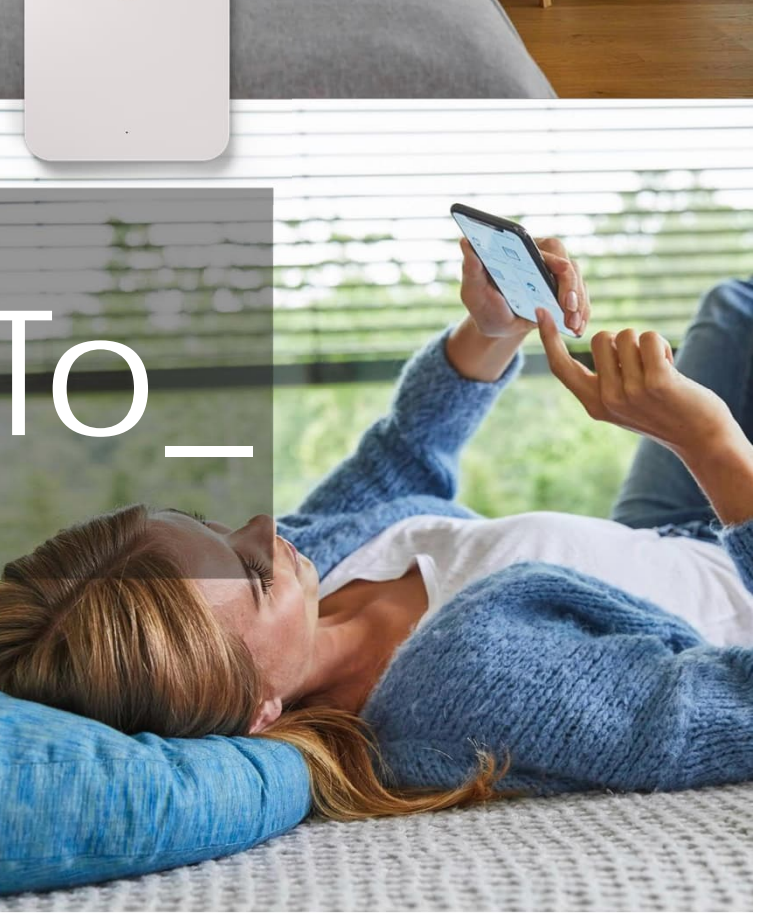

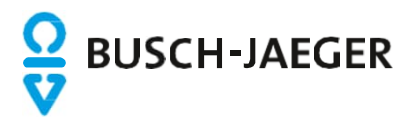

#### wi**butler**

Einleitung:

Der wibutler vernetzt über 30 Marken moderner Haustechnik – von Leckage-Schutz über Heiz- und Lüftungstechnik bis hin zur Automation von Beleuchtung und Beschattung.

Voraussetzung:

- Einen eingerichteten wibutler mit entsprechender Anbindung von Geräten der unterstützten Marken und Alliance-Partner
- Ein eingerichtetes free@home System (Softwarestand Vers. 3.0 oder höher)
- Eine Registrierung bei myBUSCH-JAEGER. Hinweis: Für diesen Dienst ist die Aktivierung eines Fernzugriffes für free@home NICHT erforderlich!
- Internetverbindung

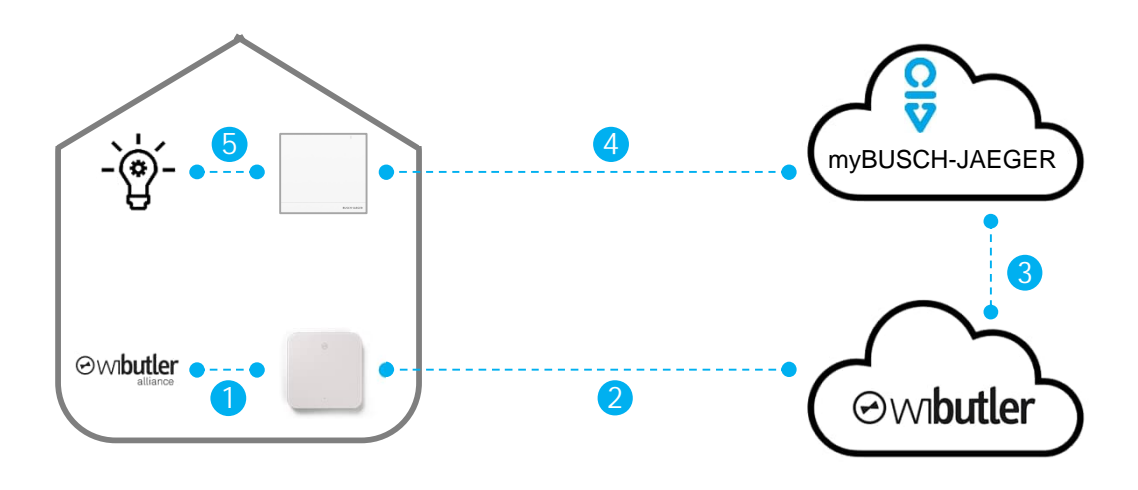

Funktionsweise:

- 1. Der wibutler unterstützt mehrere standardisierte Funkprotokolle wie EnOcean, ZigBee oder WLAN über die Produkte der Aliance Partner per App gesteuert werden können
- 2. Über eine cloud-to-cloud Verbindung (234) können die Produkte der Alliance Partner mit den Produkten aus Busch-free@home kombiniert werden. Z.B. Raumtemperaturregler mit einem Heizkessel von Viessmann. Hierzu werden in der wibutler-App die Zugangsdaten zur myBUSCH-JAEGER Cloud hinterlegt.
- 3. Nach erfolgreicher Anmeldung werden in beiden Systemen die entsprechenden Geräte zur weiteren Nutzung angeboten.

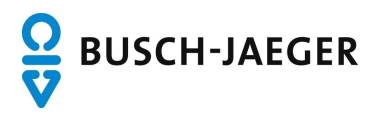

### wi**butler**

#### Einrichtung:

Die grundsätzliche Kopplung der Systeme erfolgt in der Wibutler-App.

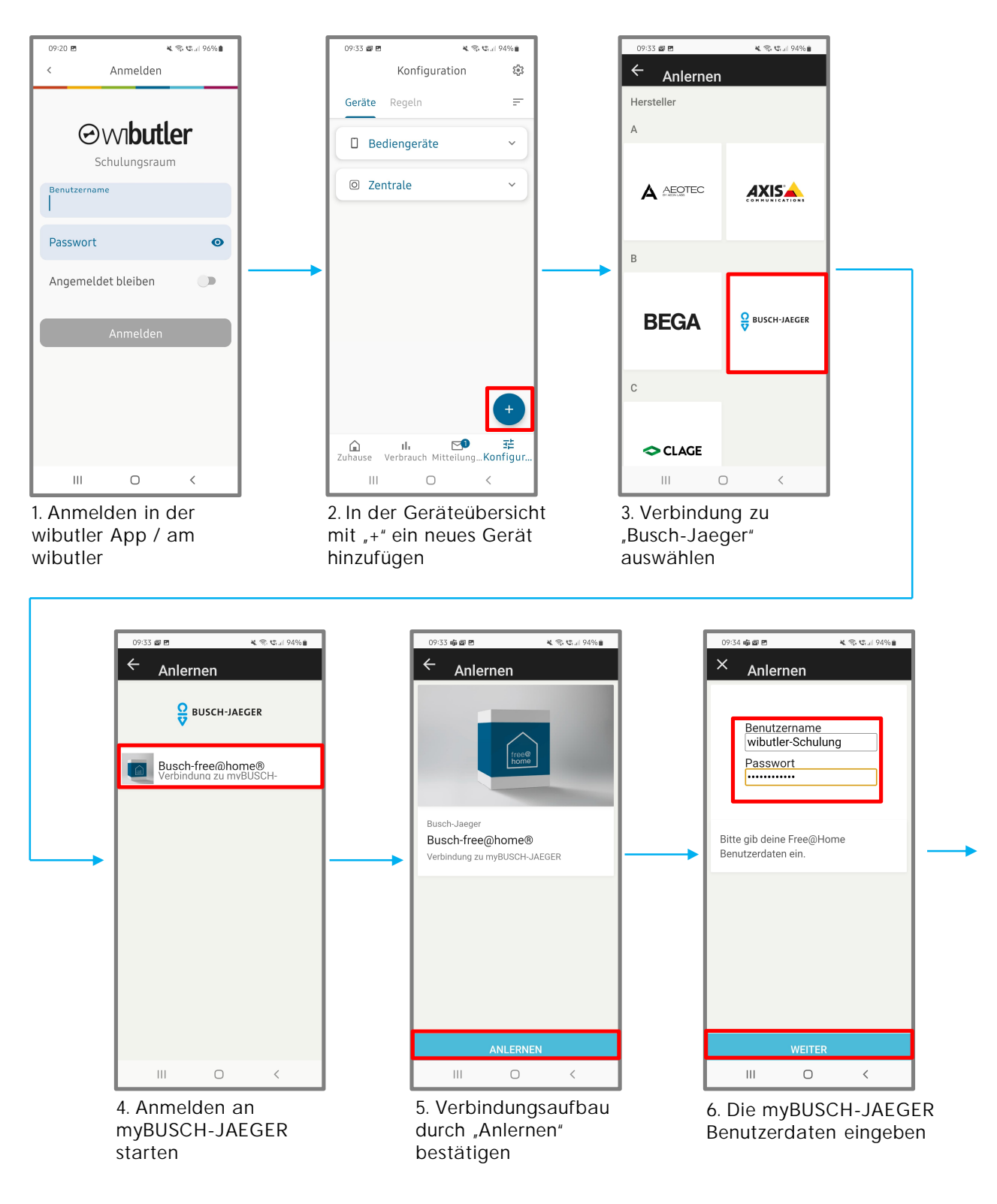

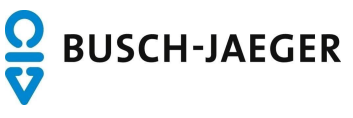

## wi**butler**

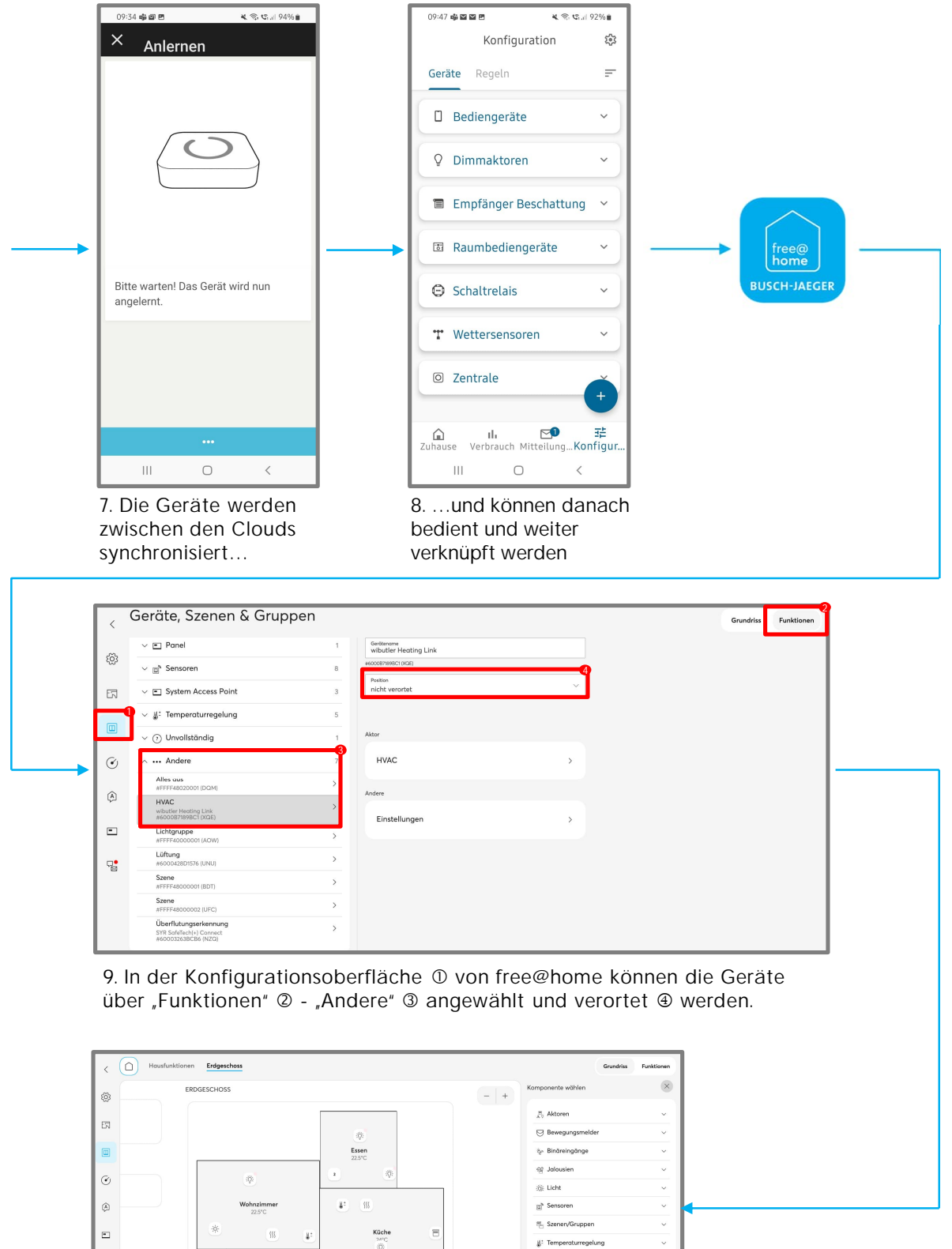

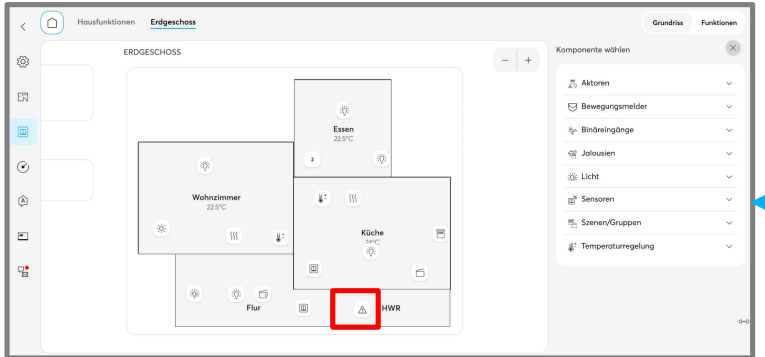

10. Gewohnte Verknüpfung mit Sensoren, Aktionen, Timern,…

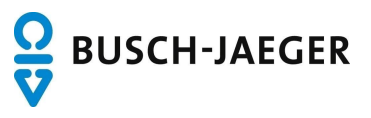